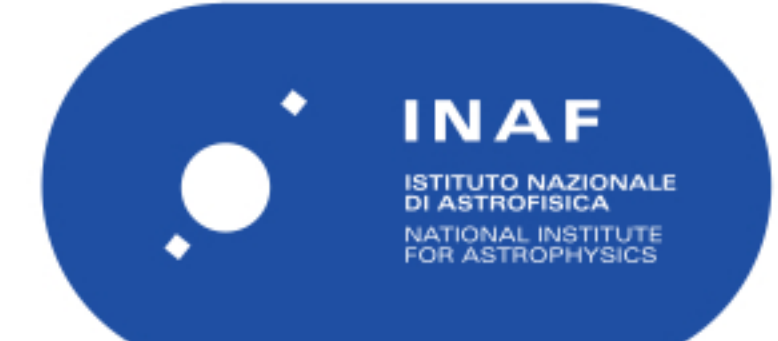

# Rapporti Tecnici INAF<br>INAF Technical Reports

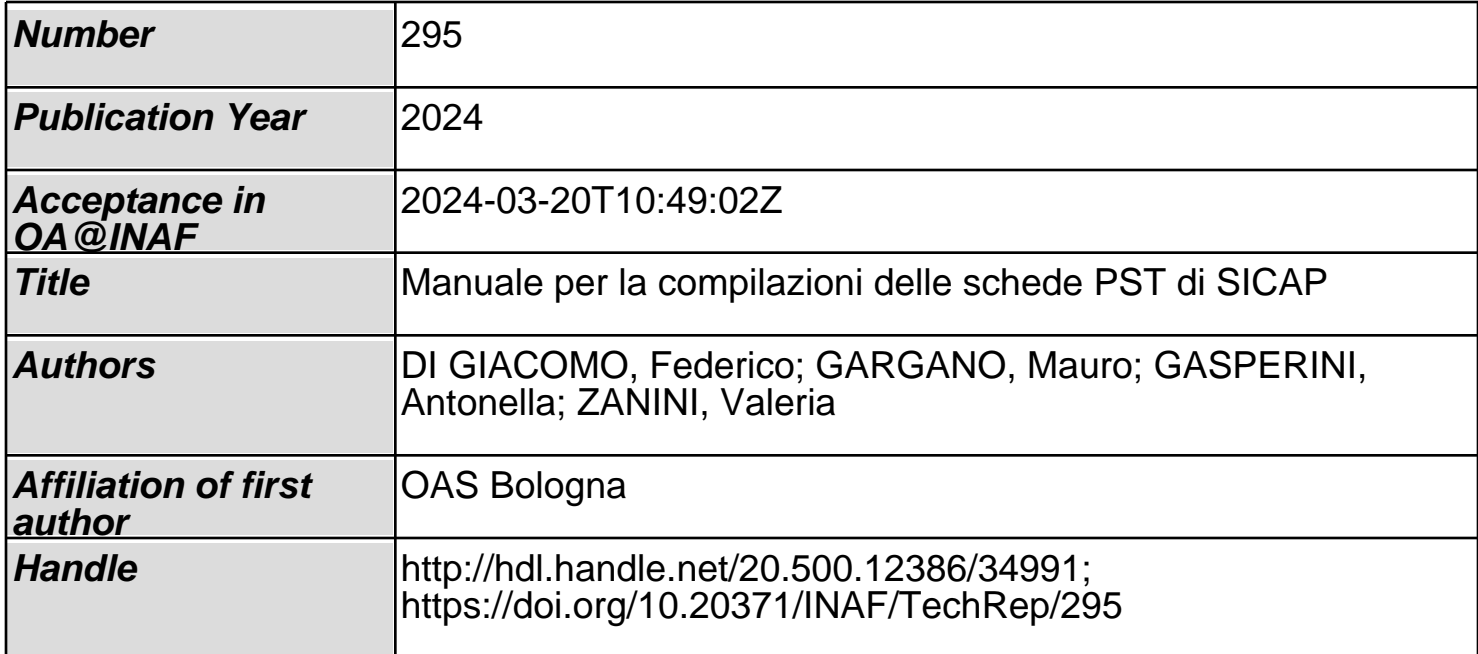

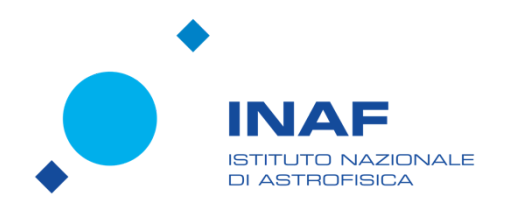

# Manuale per la compilazioni delle schede PST di SICAP

F. Di Giacomo, M. Gargano, A. Gasperini, V. Zanini

### **Abstract**

Le schede PST (Patrimonio Scientifico e Tecnologico) sono uno strumento fondamentale per catalogare e preservare il patrimonio storico-scientifico italiano. Originariamente, questo patrimonio veniva incluso in categorie di tutela archeologica e storico-artistica, ma con l'evoluzione del concetto di bene culturale, è stato necessario sviluppare normative specializzate e strumenti appositi come le schede PST. Queste schede, progettate in collaborazione con istituzioni come l'ICCD e rappresentative di discipline scientifiche specifiche, consentono di catalogare una vasta gamma di oggetti legati alla storia della scienza, della tecnologia e dell'industria. Oltre a essere strumenti amministrativi, le schede PST svolgono un ruolo cruciale nella tutela e gestione del patrimonio scientifico, fornendo dettagli su conservazione, provenienza, interventi di restauro e altro ancora. Sono inoltre fondamentali per la ricerca, la creazione di cataloghi e la produzione di materiale multimediale, contribuendo così a valorizzare e promuovere le collezioni scientifiche a livello locale e internazionale.

Il seguente documento si propone di fornire delle linee guida per la compilazione delle schede PST su SICAP al fine di standardizzare il processo di catalogazione e garantire un'adeguata documentazione del patrimonio scientifico e tecnologico custodito dalle istituzioni.

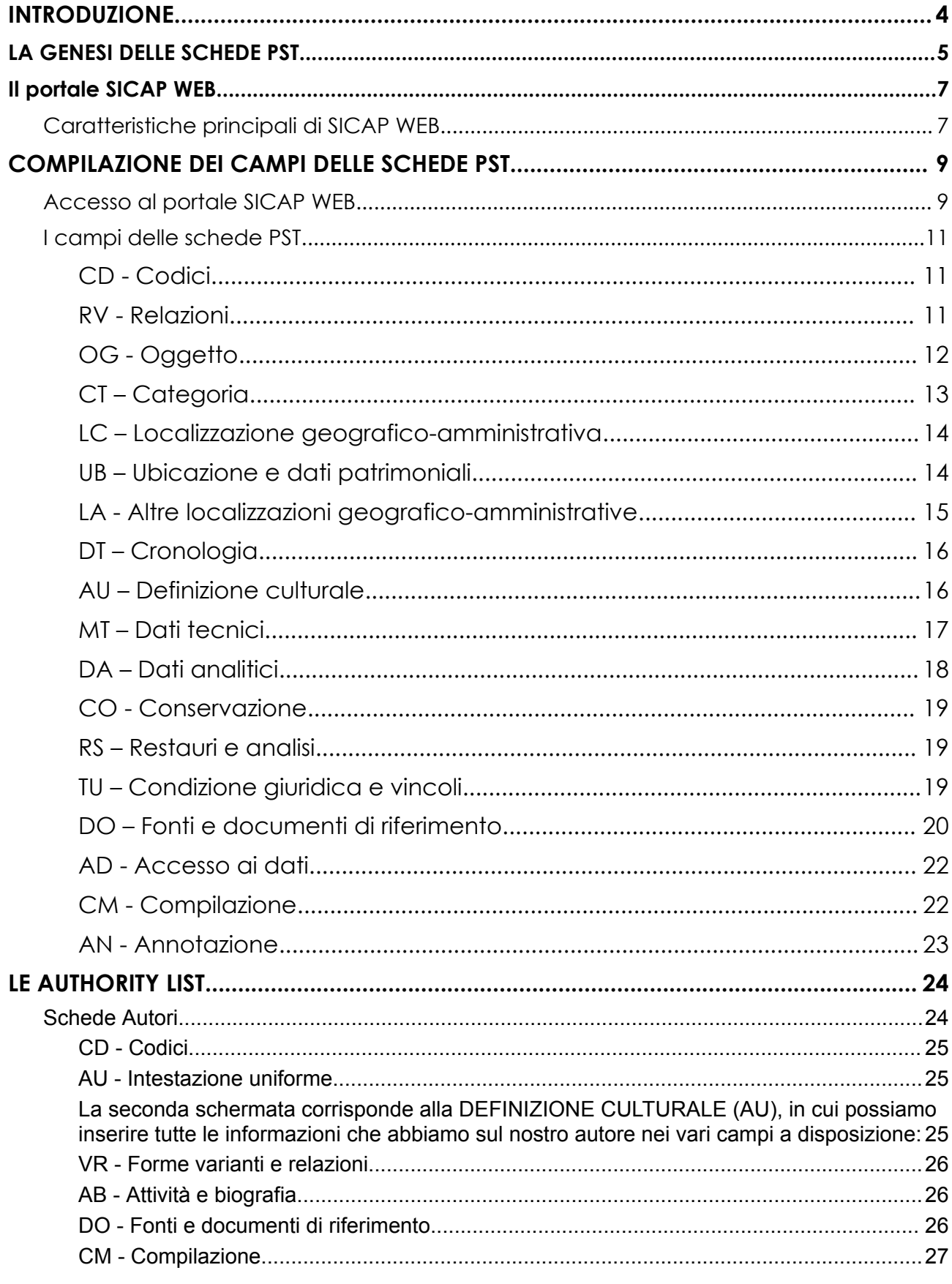

# **INTRODUZIONE**

Le schede **PST** (**Patrimonio Scientifico e Tecnologico**) sono nate per catalogare gli strumenti di interesse per la storia della scienza e della tecnica, senza limitazione cronologica, comprendendo una vasta gamma di beni afferenti a specifiche discipline scientifiche, che ne testimoniano l'evoluzione. Il faticoso percorso intrapreso da Università e Musei - come l'Università degli Studi di Siena, il Museo Galileo di Firenze e il Museo Nazionale della Scienza e della Tecnologia "Leonardo da Vinci" di Milano - per valorizzare il patrimonio scientifico e tecnologico italiano, è stato finalizzato a promuovere questo patrimonio allo *status* di "bene culturale"<sup>1</sup> ; in tal modo si è arrivati a introdurre i beni storico-scientifici nella legislazione sui beni culturali.

Precedentemente alla definizione di normative specializzate per la catalogazione, i beni numismatici, gli strumenti musicali e il patrimonio scientifico e tecnologico erano inclusi nelle categorie di tutela archeologica e storico-artistica, catalogati attraverso la scheda RA (*Reperti archeologici*) o la scheda OA (*Opere e oggetti d'arte*), in base alla loro cronologia.

Con l'evoluzione del concetto di bene culturale e l'apertura dell'ICCD (*Istituto Centrale del Catalogo e la Documentazione*) verso istituzioni rappresentative di specifiche discipline scientifiche, coinvolte nella conoscenza e tutela dei beni di loro competenza, è stata pensata e sviluppata la scheda PST. Questa scheda è stata progettata per catalogare una varietà di oggetti legati alla storia della scienza, della tecnologia e dell'industria, spaziando tra ambiti diversi come astronomia, chimica, fisica, medicina, biologia e industria.

L'importanza nella redazione delle scheda PST trova fondamento in aspetti non trascurabili. Apparentemente questa potrebbe essere concepita come mera registrazione amministrativa per adempiere a doveri burocratici, tuttavia essa risulta avere un ruolo cruciale soprattutto nel contesto della tutela e salvaguardia del patrimonio custodito dalle istituzioni. La scheda catalografica, nella sua struttura attuale, costantemente arricchita dalle informazioni provenienti dalla ricerca sugli oggetti, comprende dettagli come lo stato di conservazione, la provenienza, gli interventi di restauro, i movimenti dell'oggetto, i riferimenti ad inventari storici e la bibliografia. Nonostante la compilazione, la scheda rimane un documento in continuo divenire, indagini successive, ad esempio, possono

<sup>1</sup> *Codice dei beni culturali e del paesaggio* ai sensi dell'articolo 10 della legge 6 luglio 2002, n. 137 (Decreto Legislativo 22 Gennaio 2004, n. 42 e successive modificazioni), Parte II, Oggetto della tutela, Articolo 10. comma 3, lettera d) e comma 4 lettera i); vedi anche art. 11, lettera g) e lettera h).

rivelare dati capaci di modificare attribuzioni, datazioni, identificare committenze e coinvolgere maestranze.

In definitiva, **le schede PST si configurano come un elemento di riconoscimento a livello locale e internazionale, una sorta di carta d'identità che permette di presentare e sostenere il valore delle collezioni scientifiche**. Esse possono costituire la base per le didascalie ed essere usate per stendere cataloghi, possono essere uno strumento di ricerca e fornire materiale per la creazione di ipertesti e per la realizzazione di prodotti multimediali, vi si possono rintracciare informazioni utili alla stesura di cataloghi e di altre pubblicazioni, può essere il luogo nel quale far confluire gli esiti di indagini e ricerche. La scheda è strumento amministrativo, ma anche e soprattutto uno strumento di tutela e gestione dei reperti e, come tale, non può né deve essere "cristallizzata" e immobilizzata in una semplice dimensione burocratica.

## **LA GENESI DELLE SCHEDE PST**

Il processo di redazione della scheda PST ha avuto un percorso relativamente breve rispetto ad altre schede ministeriali per la catalogazione di beni storico-scientifici. La scheda è stata la prima ufficialmente licenziata dall'Istituto Centrale del Catalogo e la Documentazione e presentata per la prima volta il 13 ottobre 2005 in un evento organizzato dal Ministero Italiano per i Beni e le Attività Culturali.

L'iter relativamente breve per la creazione della scheda PST può essere attribuito principalmente a due fattori chiave che hanno guidato il processo di redazione, secondo la prospettiva catalografica dell'ICCD. In primo luogo, la collaborazione attenta e fruttuosa tra i tre enti curatori ha svolto un ruolo fondamentale. L'ICCD, il Centro Servizi di Ateneo CUTVAP dell'Università degli Studi di Siena e l'allora Istituto e Museo di Storia della Scienza di Firenze, oggi Museo Galileo, hanno lavorato sinergicamente per definire e sviluppare la scheda PST. In una fase successiva, si è unito al processo anche il Museo Nazionale della Scienza e della Tecnologia Leonardo da Vinci, particolarmente coinvolto nella fase di test della scheda, concentrandosi in particolare sulla catalogazione dei grandi strumenti scientifici. Un secondo elemento chiave che ha contribuito alla rapida realizzazione della scheda è stato l'utilizzo come punto di partenza della scheda SIC (Scientific Instrument Catalogue), precedentemente elaborata dall'Istituto e Museo della Storia della Scienza di Firenze per catalogare i beni storico-scientifici delle

collezioni dell'istituto fiorentino. Sfruttare questa base consolidata ha permesso di accelerare il processo di sviluppo della scheda PST, che è stata poi ulteriormente adattata e ampliata per includere anche beni di strumentaria più recenti e grandi attrezzature tecnologiche.

La storia che ha portato alla redazione della scheda PST affonda le sue radici nel 1985, quando diverse istituzioni avevano sviluppato un prototipo iniziale di scheda, anticipando il concetto di un modello unificato. Tuttavia, è nel 1993, nell'ambito del Progetto Strategico del CNR sulla museografia scientifica, che questa scheda si concretizzò nella forma della SIC. Dopo la definizione del formato di base, è iniziato un meticoloso processo di controllo e aggiornamento, finalizzato a riformulare la scheda secondo gli standard dell'ICCD. L'obiettivo era delineare un formato coeso, allineato alle schede precedentemente prodotte dall'ICCD per la catalogazione di beni artistici, archeologici e architettonici. Questo sforzo mirava a garantire la compatibilità e lo scambio armonioso di informazioni tra le diverse schede, risolvendo il problema dell'incomunicabilità di dati registrati secondo criteri eterogenei. Da questo contesto è emerso il percorso che ha portato alla creazione della scheda STS (Scheda Strumenti Scientifici). Il passo successivo è stato l'aggiornamento della scheda STS, culminato nell'introduzione della nuova scheda PST. Questa evoluzione ha esteso l'applicabilità della scheda anche ai beni scientifici più recenti e alle imponenti attrezzature tecnologiche. Il tracciato risultante, frutto di un intricato lavoro collaborativo tra informatici ed esperti di varie discipline scientifiche legate alla strumentazione, ha segnato la creazione del primo modello standard per l'intera gamma di attività di catalogazione svolte. Dopo una serie di incontri tenuti a Siena e a Firenze, e il test esemplare della nuova scheda su strumenti appartenenti alle collezioni dell'Università di Siena, del Museo della Scienza di Firenze e del Museo Leonardo da Vinci, il 6 giugno 2005 è stata ufficialmente registrata la chiusura dei lavori relativi alla scheda PST. Questo ha incluso la definizione del tracciato, delle normative e delle note correlate per agevolare la compilazione.

## **Il portale SICAP WEB**

La tecnologia software interamente web‐based utilizzata da SICAPWeb rende possibile la gestione di un sistema informativo per i beni culturali progettato appositamente per consentire a un singolo ente o a un sistema di più enti la catalogazione secondo criteri scientifici delle diverse tipologie di oggetti

individuate dalle normative ministeriali (fotografie, opere d'arte, reperti archeologici etc.) e contemporaneamente la loro visualizzazione e promozione su web.

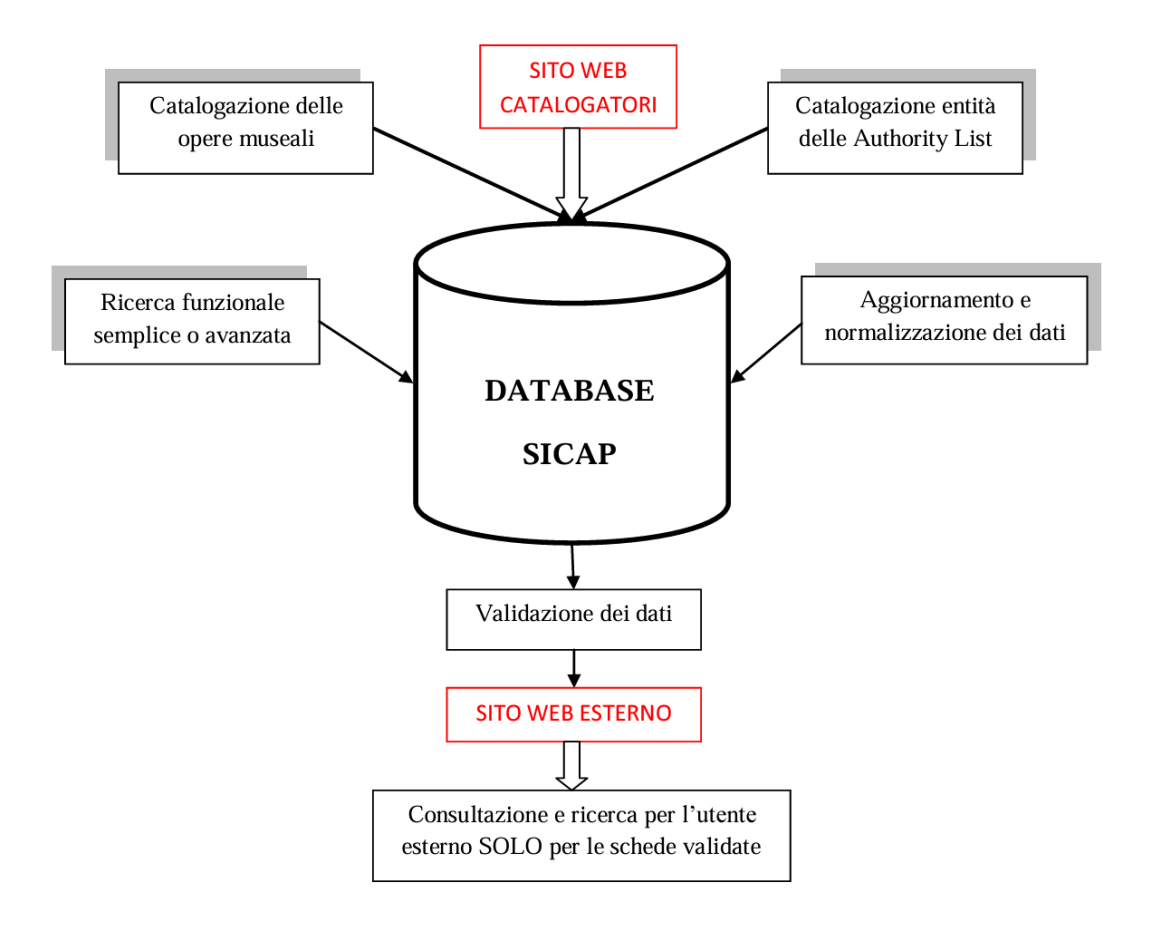

### **Caratteristiche principali di SICAP WEB**

- Interfaccia grafica di facile utilizzo tramite pagine web-oriented con una guida Online richiamabile per ogni singolo campo della scheda ICCD e contenente le norme di compilazione per ciascun campo;
- sistema di catalogazione secondo la strutturazione in paragrafi, campi e sottocampi come da tracciato ICCD;
- possibilità di limitazione dei campi visibili in catalogazione e in visualizzazione attraverso un strumento di personalizzazione web‐based a uso del profilo di Amministratore del sistema;
- strumenti di accesso veloce alle ultime cinque schede modificate o inserite;
- meccanismo di validazione delle schede per la pubblicazione delle schede su web;
- gestione di liste terminologiche (vocabolari chiusi/aperti) a supporto dell'attività di catalogazione;
- procedure di normalizzazione/sostituzione delle ricorrenze presenti nei vari campi;
- strumenti per consentire in fase d'inserimento di un valore la consultazione delle voci di vocabolario o della lista delle ricorrenze relative al campo;
- collegamento con Authority List:
- gestione della sincronizzazione automatica dei dati presenti nelle schede con quelli delle relative Authority List;
- possibilità di creare legami fra schede della stessa tipologia o di tipologie diverse, in modo da consentire la navigazione tra schede diverse fra loro correlate;
- possibilità di collegare alle schede catalografiche la documentazione fotografica di corredo in formato .jpg; lo strumento genera automaticamente la miniatura in fase di ricerca; è attivo un meccanismo di ridimensionamento delle immagini funzionale alla pubblicazione su web; è possibile inoltre generare la sovrimpressione di una filigrana (watermark) definibile separatamente per ogni ente partecipante al sistema informativo; il watermark viene applicato esclusivamente in visualizzazione e non altera, rovinandola, l'immagine originale inviata al server dal catalogatore; il ridimensionamento del file e il posizionamento della filigrana limitano la possibilità di utilizzo improprio dell'immagine pubblicata su web;
- gestione allegati: è possibile allegare alle schede file di diverso formato (testi, immagini, audio, video); il download dei file può essere autorizzato a tutti gli operatori o sulla base della loro appartenenza degli operatori a specifiche aree funzionali;
- possibilità di inserire link a fonti esterne;
- possibilità di attivare la funzione di esecuzione di query personalizzate;

# **COMPILAZIONE DEI CAMPI DELLE SCHEDE PST**

### **Accesso al portale SICAP WEB**

Per accedere alla pagina di login del portale SICAP utilizzare il link seguente

[https://www.sicapweb.net/sicap/login?ReturnUrl=%2fsicap%2fedit%2fsearch%2fPST](https://www.sicapweb.net/sicap/login?ReturnUrl=%2fsicap%2fedit%2fsearch%2fPST%3fWEB%3dINAFS&WEB=INAFS) [%3fWEB%3dINAFS&WEB=INAFS](https://www.sicapweb.net/sicap/login?ReturnUrl=%2fsicap%2fedit%2fsearch%2fPST%3fWEB%3dINAFS&WEB=INAFS)

Da cui si accede al portale inserendo le proprie credenziali. Una volta entrati la schermata che ci si presenta è la seguente

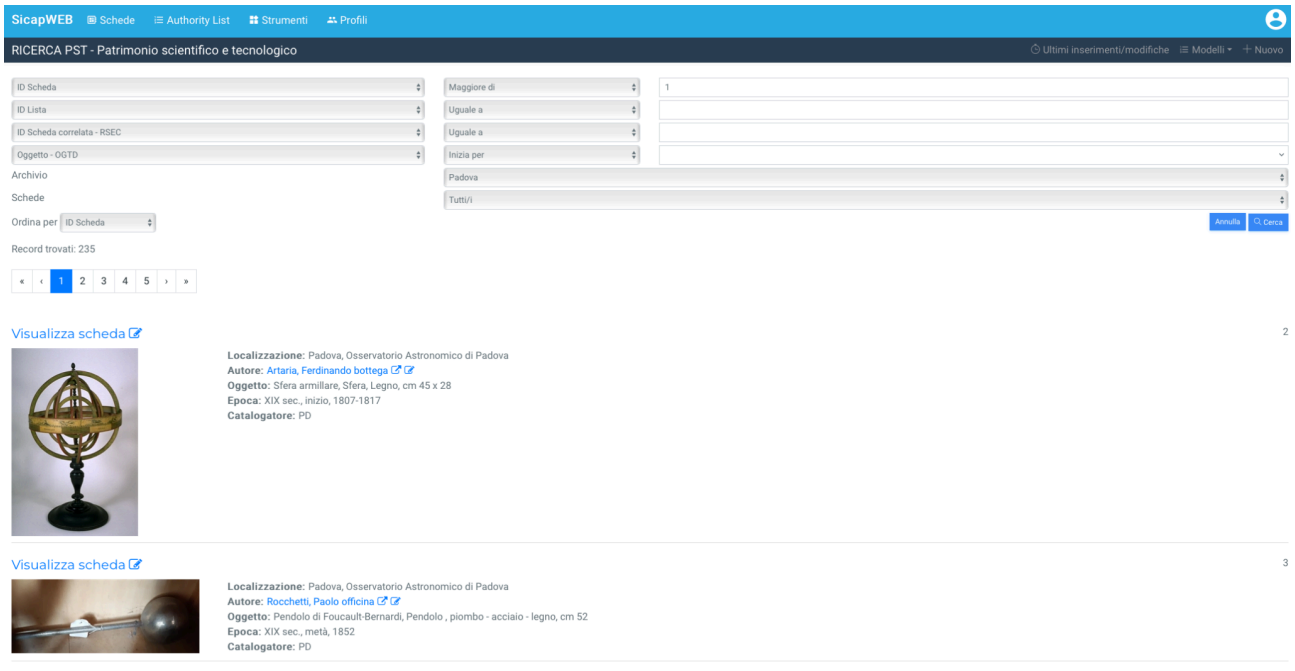

Da qui si può accedere alle schede di opere d'arte, patrimonio scientifico tecnologico, fotografie, percorsi, archivio documentale, astronomi e authority list per l'immissione dei dati dei costruttori.

Entrando nella sezione "*patrimonio storico scientifico*" è possibile ricercare le schede per mezzo di vari filtri, come l'ente schedatore, il costruttore, il nome dell'oggetto ecc.

Al fine di creare una nuova scheda, si clicca sull'icona "*+ nuovo*" posta in alto a destra. Una volta creata una nuova scheda questa inizia ad esistere e va compilata in tutte le sue parti. Man mano che i vari campi della scheda PST vengono compilati, è necessario salvare mediante l'apposito tasto in alto a destra, onde evitare di perdere le informazioni inserite. Una volta cliccato, il tasto salva passa dal bianco al verde, il che significa che il salvataggio è andato a buon fine. In particolare, il salvataggio è fondamentale prima di passare da una sezione all'altra: senza il salvataggio, tutti i campi compilati all'interno di quella sezione vanno persi.

È importante sottolineare che il salvataggio della scheda non corrisponde alla sua pubblicazione all'interno del portale. Al fine di pubblicare la scheda così che sia

visibile in OPAC è necessario cliccare sul bottone "*valida*". Quando la scheda viene validata, il tasto "*valida*" cambia colore passando dal blu al bianco. In generale si consiglia di compilare prima tutta la scheda, salvando le varie sezioni, e solo alla fine, dopo aver controllato la correttezza e l'uniformità delle informazioni inserite, validare la scheda.

Prima di procedere nella descrizione dei vari campi in cui è suddivisa la scheda è utile sottolineare che, qualora vi sia la necessità di compilare più schede strumenti inserendo sempre le stesse informazioni in pre-determinati campi (come capita, ad esempio, per strumenti relativi alla stessa collezione) è possibile creare una scheda template.

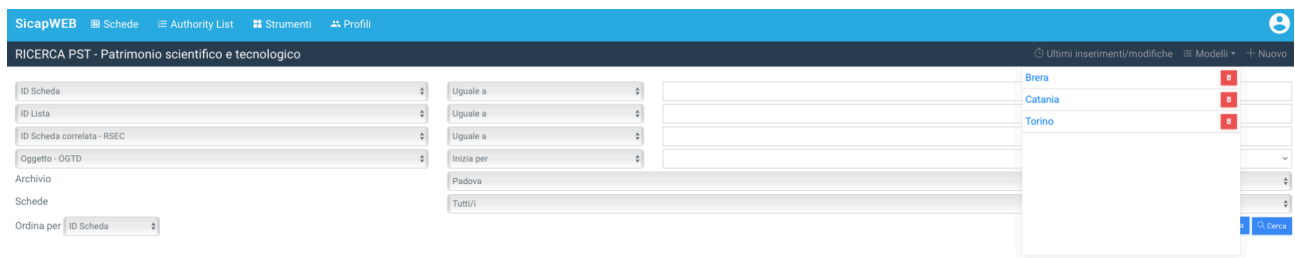

Per fare questo si possono compilare i campi standard, come la collezione, l'ubicazione, l'ente schedatore ecc. Una volta terminata la compilazione di questi campi standard è sufficiente cliccare sul tasto "modelli" e dare un nome alla scheda template. In questo modo ogni volta che l'utente dovrà redigere una scheda PST dotata di una serie di campi standard basterà richiamare la scheda template e compilare i campi restanti.

### **I campi delle schede PST**

#### **CD - Codici**

Il primo paragrafo della scheda PST è la sezione CD. In questo paragrafo vengono forniti i dati che permettono sia di individuare la scheda negli archivi costituiti dalle Istituzioni preposte alla catalogazione sia di risalire all'Ente che l'ha prodotta e all'Ente che ha la competenza sul bene schedato. In particolare, il codice univoco risulta essere una sorta di 'chiave' per identificare univocamente un bene a livello nazionale. La compilazione di questa sezione èobbligatoria.

I primi due campi di questa sezione sono vocabolari chiusi e non modificabili<sup>2</sup>

I sottocampi della sezione Codici che vanno compilati sono:

- LIR Livello di catalogazione (*Inventario*, *Precatalogo*, *Catalogo*)
- NCTU rappresenta il codice / n. d'inventario / altro riferimento che lo strumento o il bene ha nella collezione locale. Questo valore non è obbligatorio, ma è bene inserirlo. Esso può essere ricavato dall'inventario locale.
- NCTR Codice della regione in cui si trova l'oggetto
- ESC ente schedatore, ovvero quale Osservatorio o Ente si sta impegnando a catalogare quel dato bene (OAPD, OANA, ecc…) e a cui quel bene appartiene
- ECP ente competente. Qui va inserita la Soprintendenza o l'Istituto che esercitano i vincoli di tutela(Soprintendenza per i beni artistici e storici di…)

#### **RV - Relazioni**

In questa sezione è possibile porre in relazione un bene con altri della stessa o di diversa natura, personaggi, documenti ecc., catalogati in precedenza, e connessi al bene in esame. La relazione che si viene a creare è biunivoca (la relazione è tra il bene in esame quello già catalogato è viceversa).

Un esempio dell'utilizzo del campo relazione può riguardare uno strumento complesso, quale un telescopio, costituito da più parti distinte tra loro (es scatola di oculari, micrometri ecc.) e utilizzato da vari astronomi; è possibile collegare le schede delle varie parti, degli astronomi ecc. le une alle altre.

<sup>&</sup>lt;sup>2</sup> I vocabolari, in genere, sono strettamente legati alla tipologia dei beni e pertanto sono stati elaborati in relazione ai diversi settori disciplinari o alle singole specifiche schede di catalogo. Questi strumenti sono costituiti da liste di valori o di termini, talvolta corredati da una definizione e dalla bibliografia di riferimento. Si possono evidenziare due tipi di vocabolari chiusi, ovvero liste che l'utente non può modificare o aperti ovvero vocabolari in cui l'utente può accedere e aggiungere voci.

I sottocampi della sezione Relazioni che vanno compilati sono:

- RSE Relazioni dirette: si tratta di un campo ripetitivo. Ciò significa che è possibile inserire tutte le relazioni necessarie cliccando sull'icona con il "+" posta in basso a destra della sezione. Prima di compilare la relazione successiva è necessario salvare la relazione attuale con l'apposita icona
	- RSER Tipo di relazione indica se si tratta di una relazione a causa del fatto che il bene è un bene complesso altro
	- RSET Tipo di scheda ovvero se la scheda con cui si vuole mettere in relazione il bene in esame è una scheda di tipo PST, astronomi, fotografie, manoscritto, opere d'arte o archivio documentale
	- RSEC Codice bene di riferimento, ovvero il codice della scheda, specificata in precedenza, con la quale si vuole costruire la relazione. Qui il software va a selezionare la scheda di riferimento all'interno di tutto il database: basta inserire le iniziali del nome dell'oggetto, oppure il suo codice, quindi si seleziona l'oggetto desiderato tra quelli che il sistema propone.
- RSS Qui vanno inseriti i codici che il bene aveva in precedenti cataloghi indicando, tra parentesi, il nome del catalogo e l'anno.

#### **OG - Oggetto**

Questa sezione contiene tutte le indicazioni che consentono la corretta e precisa individuazione, sia tipologica che terminologica, del bene catalogato. Qui il bene va indicato sempre al singolare, ad eccezione dei casi in cui la definizione è convenzionalmente al plurale, oppure per paia di oggetti.

I sottocampi della sezione Relazioni che vanno compilati sono:

- OGTD Questa sezione contiene la definizione più generale che identifica l'oggetto: ad esempio 'telescopio', 'igrometro' ecc. In particolare tra il termine 'cannocchiale' e quello 'telescopio', salvo diverse indicazioni (p.e. il nome del bene come ricavato dagli inventari storici) si userà sempre il termine 'telescopio' per gli strumenti ottici destinati all'osservazione astronomica, 'cannocchiale' per gli strumenti usati per osservazioni di tipo terrestre.
- OGTT qui va specificata la tipologia che identifica lo strumento. Ad esempio il termine "a capello" per identificare un particolare tipo di igrometro, oppure "rifrattore con montatura equatoriale" per un telescopio.
- OGTA Parti e/o accessori di cui lo strumento è composto ma che non costituiscono parte integrante dello stesso ma piuttosto lo arricchiscono. Ad esempio "con cercatore" nel caso di un telescopio oppure "con sostegno" nel caso di un termometro.
- OGTN Nome storico e/o tradizionale dell'oggetto così come era indicato in cataloghi precedenti.
- QNTN quantità che identifica il numero, in cifre, di oggetti di cui è composto il bene. Ad esempio il numero di oculari che compongono una data scatola. Se l'oggetto è singolo indicare 1.
- OGA (altra definizione oggetto) Qui si inseriscono i campi OGTD (definizione) e OGTT (tipologia) in lingua inglese così come inseriti nella sezione precedente. La lingua va selezionata nel campo OGAL. Si è deciso di inserire solo la lingua inglese.

#### **CT – Categoria**

Questa sezione contiene tutte le indicazioni relative alle discipline scientifiche a cui il bene fa riferimento e alle parole chiave che consentono di indirizzare e agevolare le ricerche nell'ambito del patrimonio scientifico e tecnologico.

I sottocampi della sezione Relazioni che vanno compilati sono:

- CTP Indicare la principale disciplina scientifica a cui lo strumento fa riferimento. Si utilizza la tabella allegata che deriva da un'integrazione e un aggiornamento della tabella IUHPS (International Union of the History and Philosophy of Science). Quando lo strumento può essere riferito a più discipline, si riporta in questo campo quella di applicazione più importante, o storicamente riconosciuta. Il campo presenta un obbligatorietà di contesto ed è un vocabolario chiuso.
- CTA da inserire se lo strumento presenta una seconda categoria di utilizzo oltre quella principale. Come la sezione precedente anche questa è un vocabolario chiuso
- CTC campo multiplo all'interno del quale vanno inserite alcune parole chiave che possano identificare l'oggetto all'interno della ricerca. Vanno inseriti solo i termini che non sono già presenti in altre parti e che sono necessari per identificare l'oggetto in questione nella ricerca in OPAC. In particolare, per tutti i rifrattori inserire **sempre** come parole chiave il termine cannocchiale.

#### **LC – Localizzazione geografico-amministrativa**

In questo paragrafo vengono registrati i dati relativi alla localizzazione geografico-amministrativa del bene nel momento in cui viene compilata la scheda. La compilazione del paragrafo e obbligatoria.

I sottocampi della sezione Relazioni che vanno compilati sono:

● PVC - all'interno di ogni campo di questa sezione inserire le informazioni in merito alla localizzazione geografica dello strumento così come specificato nei rispettivi campi. (Stato - Regione - Provincia - Comune)

#### I campi seguenti invece **vanno compilati come descritto di seguito**:

- LDCT *Ente di ricerca*
- LDCQ Osservatorio Astronomico
- LDCN Denominazione dell'Osservatorio in cui è preservato il bene
- LDCU Via dell'Osservatorio
- LDCM Nome del museo
- LDCS Nome della sala, se presente, dove è collocato lo strumento

#### **UB – Ubicazione e dati patrimoniali**

Questa sezione si compone di tutte le informazioni relative alla posizione patrimoniale del bene, all'inventario e alla stima economica, se presente, nonché all'appartenenza di un bene ad una specifica collezione poi confluita all'interno di una raccolta. I campi relativi all'inventario e alla stima contengono i dati amministrativi-patrimoniali del bene. Il campo relativo alle collezioni contiene, invece, i dati storico-culturali relativi alle collezioni delle quali ha fatto parte o fa ancora parte il bene che si sta catalogando

● INV - Qui vengono inserite tutte le informazioni relative a tutti gli inventari a cui fa capo il bene che si sta catalogando. Si tratta di un campo ripetibile pertanto è possibile, nel caso di inventari successivi, inserire più dati. In questo caso, al fine di definire un criterio univoci di catalogazione si è deciso di inserire i vari dati andando dal più antico al più recente.

I sottocampi da compilare sono:

○ INVA - nome dell'inventario

- INVD data in cui è stato redatto l'inventario
- INVN numero dello strumento nell'inventario di riferimento.
- STI Questa sezione riporta le informazioni inerenti la stima del bene. La stima del bene risponde a specifiche esigenze delle Soprintendenze o dell'ente di pertinenza. Poiché il bene può subire nel tempo rivalutazioni o deprezzamento si possono riportare tutte le stime, dalla più recente alla più antica, preceduta dall'indicazione della valuta. Il campo è ripetitivo. Questo campo non viene di norma compilato.
- COL qualora il bene faccia parte di una collezione specifica, questo campo può essere compilato inserendo tutte le informazioni sulla collezione attuale e/o sulle collezioni storiche delle quali il bene catalogato fa o ha fatto parte (si usi la ripetitività del campo, indicando le collezioni dalla più recente alla più antica). I dati da riportare in questo campo non devono coincidere con quelli relativi alla raccolta di cui l'oggetto fa attualmente parte.

#### **LA - Altre localizzazioni geografico-amministrative**

Questa sezione contiene le informazioni relative a localizzazioni geografico-amministrative del bene diverse dall'attuale, registrata nel paragrafo LC, oltre ad eventuali informazioni che riguardano il luogo dove il bene è stato realizzato, il luogo dove è stato reperito, dove è stato esposto nel caso di opere recuperate, in asta etc. Il paragrafo è ripetitivo e segue la stessa logica del paragrafo LC.

TCL - Tipo di localizzazione, esso può essere scelto all'interno di un menù a tendina che contiene due tipo di opzioni, luogo di fabbricazione o luogo di provenienza

PRV e PRC - contengono tutti i dati disponibili in merito alla provenienza o localizzazione del bene come indicato all'interno delle varie sezioni. Vista la ripetibilità del campo, qualora il bene sia stato realizzato in più parti, ad esempio le ottiche da una parte e la montatura da un'altra, indicare entrambe le localizzazioni in due campi distinti.

#### **DT – Cronologia**

Questa sezione contiene le informazioni cronologiche sul bene in oggetto. La compilazione di questi campi è obbligatoria e deve essere accurata e precisa, per quanto possibile.

I campi da compilare sono:

- DTZG indicare la fascia cronologica generica di riferimento. Questo campo va compilato inserendo il secolo di riferimento, scritto in numeri romani maiuscoli, seguito dall'abbreviazione "sec." (es. XIX sec.)
- DTZS circoscrive maggiormente la fascia cronologica mediante i valori presenti nel menù a tendina. (es. ante, post, ca.)
- DTSI Data di inizio di utilizzo del bene in studio
- DTSV validità della data secondo i valori presenti nel menù a tendina. Nel dubbio si consiglia di inserire ca.
- DTSF Data di fine di utilizzo del bene
- DTSL validità della data secondo i valori presenti nel menù a tendina. Nel dubbio si consiglia di inserire ca.
- DTSO Datazione del bene inserendo le date nella forma "inizio fine". Importante: questo campo deve essere correttamente compilato perché la data compaia in OPAC.
- DTM Indicare, se noto, la motivazione della datazione scegliendo il dato dal menù a tendina presente. Si tratta di un campo non obbligatorio che va attivata al bisogno. Si ricorda che in questo caso, prima di salvare la scheda intera, va salvata la sezione e a seguire l'intera scheda.

#### **AU – Definizione culturale**

Questa sezione contiene tutte le informazioni relative al costruttore del bene in analisi. Si tratta di un campo obbligatorio che va a richiamare i dati inseriti all'interno dell'*Authority list*. In particolare il campo essenziale che va compilato è AUT - AUTORE/RESPONSABILITA'

Qui vanno inseriti i dati relativi all'autore (singolo o ente collettivo) del bene catalogato oppure, se l'autore non è noto, alla cerchia cui esso è riferibile. Per quanto riguarda le norme di dettaglio per la compilazione dei sottocampi si rimanda alla sezione riguardante *all'Authority list.* Il campo è ripetibile al fine di poter inserire i dati relativi a più autori (persone singole o enti collettivi) eventualmente coinvolti, con ruoli diversi, nella realizzazione del bene (ad esempio nel caso di un telescopio: chi si è occupato della parte meccanica, chi delle ottiche, chi della montatura ecc). Pertanto, i due sottocampi per l'indicazione del nome, AUTN e AUTB, sono alternativi l'uno all'altro: ad ognuno di essi, di volta in volta, andranno associate le informazioni inserite negli altri sottocampi, a partire dal ruolo (AUTR).

Questo campo si compila inserendo il nome del costruttore riportandolo nella sezione AUTN. In particolare, dopo aver attivato l'intero campo AUT, attraverso il relativo pulsante "+ (*più)*" alla destra del campo, si clicca sulla lente di ingrandimento posta all'inizio del campo AUTN. Da qui si seleziona l'autore desiderato. In questo modo tutti gli altri campi si riempiranno automaticamente. Qualora il costruttore o l'ente non fosse presente va inserito, compilando adeguatamente la scheda costruttori come descritto nel capitolo seguente di questo Report, dedicato all'*Authority List*.

Nel campo AUTM è possibile inserire il motivo dell'attribuzione scegliendo dal relativo vocabolario chiuso.

Qualora si conoscano altri valori, si possono compilare i campi restanti, i quali tuttavia non sono essenziali.

#### **MT – Dati tecnici**

Questo campo si compone di due parti in cui vanno inserite tutte le informazioni relative agli aspetti materici e tecnici del bene in esame. La compilazione del paragrafo èobbligatoria. Si tratta di un campo ripetibile e va compilato più volte al fine di descrivere tutti i materiali principali di cui è composto il bene. Ad esempio, nel caso di un telescopio, essi potrebbero essere: vetro, ottone, legno.

I campi da compilare sono:

- MTC elencare di seguito tutti i materiali principali, di cui è composto lo strumento, separandoli da una virgola
- MIS Indicare le misure compilando i campi corrispondenti. Essendo un campo ripetibile si possono introdurre dati di parti diverse. In questo caso nella sezione MISV indicare la parte a cui ci si riferisce. Al fine di creare schede univoche è importante inserire tutte le misure in cm
- MISV qui vanno inserite le misure che non sono presenti nei campi precedenti, come ad esempio la lunghezza focale ecc....

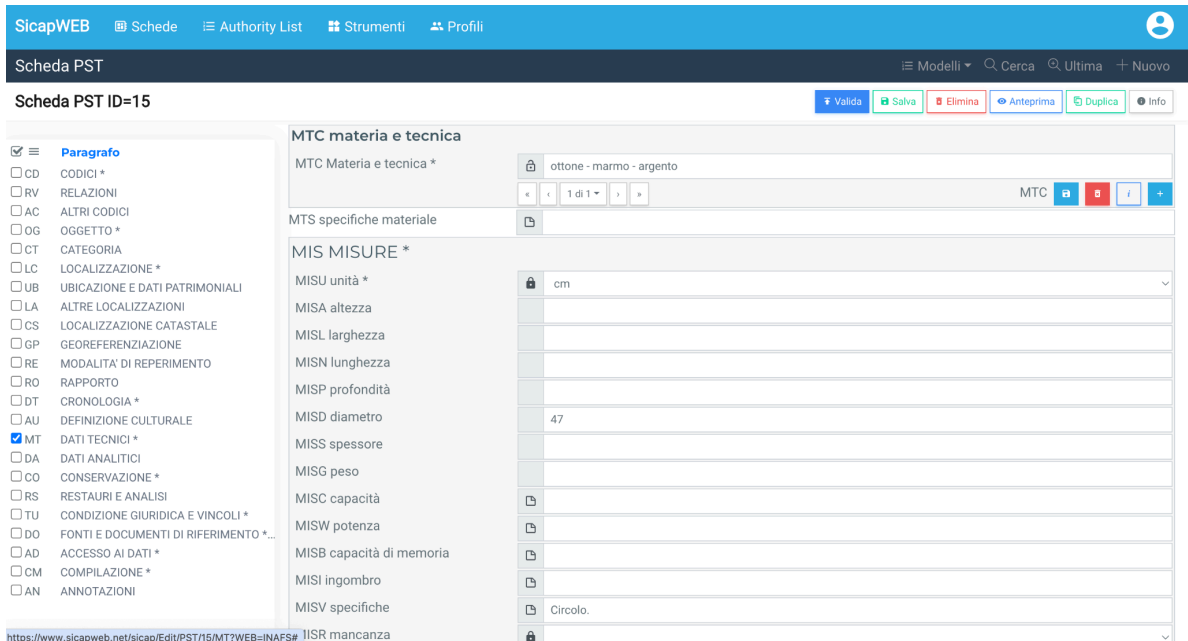

#### **DA – Dati analitici**

Questo campo si compone di tutte le informazioni che descrivono in maniera dettagliata e accurata il bene catalogato.

I campi da compilare sono:

- DESO qui va descritto in maniera dettagliata, completa e precisa l'oggetto che si sta catalogando, evitando duplicazioni di informazioni già presenti in altre voci. Il campo presenta un obbligatorietà di contesto. Il campo seguente (DESS), invece, non va compilato, in quanto è dedicato principalmente alle opere d'arte in cui è necessario descrivere il soggetto in esame.
- UTF qui va descritto in maniera sintetica ma dettagliata la funzione per cui è stato costruito e utilizzato lo strumento. Indicando eventualmente chi lo ha utilizzato e quando
- UTM qui viene descritto nella maniera più precisa possibile come si usava il bene in questione, approfondendo in particolare la descrizione di quegli strumenti più particolari.
- ISR inserire, secondo le sezioni sottostanti, tutte le informazioni in merito a iscrizioni presenti sul bene stesso, riportando la scritta in maniera accurata e dettagliata.

#### **CO - Conservazione**

Qui vanno riportate tutte le informazioni sullo stato di conservazione del bene catalogato, come si evince dall'osservazione autoptica, compilando i vari campi presenti.

Qui l'unico campo obbligatorio è:

● STCC - indica lo stato di conservazione. All'interno del vocabolario chiuso associato selezionare lo stato che più si riferisce alla parte in esame

ma si consiglia la compilazione anche del successivo:

● STCS - qui vanno fornite informazioni specifiche riguardanti lo stato di conservazione. Ad esempio esempio se mancano delle parti, oppure se ci sono parti più usurate di altre o ancora, nel caso di globi, se la carta che li ricopre è danneggiata o meno

#### **RS – Restauri e analisi**

Se il bene oggetto della catalogazione è stato oggetto di restauro, o di analisi di laboratorio, è importante compilare questo campo al fine di tenere traccia di ogni intervento. Si tratta di un campo ripetibile, il che significa che se una parte o l'intero bene è stato sottoposto a restauro più volte, è necessario indicare tutti, dal più recente, andando poi a retrocedere.

Qui vanno compilati i campi sottostanti in base alle informazioni note, in particolare:

- RSTP Informazioni in merito alla parte che è stata restaurata
- RSTD la data in cui è stato fatto il restauro
- RSTT Descrizione del tipo di intervento. Qui è possibile scegliere tra le varie opzioni presentate o indicarne una nuova
- RSTE Ente che ha svolto l'intervento

#### **TU – Condizione giuridica e vincoli**

Questa sezione è dedicata alle informazioni relative alla proprietà del bene, ai provvedimenti di tutela, ai mutamenti di proprietà, ecc. In questa sezione la compilazione dei campi è relativamente standard e va eseguita come segue:

- ACQT indicazione del tipo di acquisizione (es. donazione, acquisto ecc)
- ACQN nome di chi ha acquistato il bene

\_\_\_\_\_\_\_\_\_\_\_\_\_\_\_\_\_\_\_\_\_\_\_\_\_\_\_\_\_\_\_\_\_\_\_\_\_\_\_\_\_\_\_\_\_\_\_\_\_\_\_\_\_\_\_\_\_\_\_\_\_\_\_\_\_\_\_\_\_\_\_\_\_\_\_\_\_\_\_\_\_\_\_\_\_\_\_\_\_\_\_\_\_\_\_\_

● ACQD - data di acquisizione

● ACQL - se noto indicare il luogo dove è avvenuta l'acquisizione

I campi seguenti sono standard e vanno compilati come descritto di seguito:

- CDGG "proprietà Ente pubblico non territoriale"
- CDGS "Osservatorio Astronomico di …….."
- CDGI indirizzo del museo che contiene il bene

#### **DO – Fonti e documenti di riferimento**

Qui vanno indicate tutte le informazioni sulle fonti documentarie e sui riferimenti fotografici, grafici, multimediali e bibliografici che si ritiene utile allegare alla scheda o semplicemente citare. In particolare i campi essenziali sono i seguenti:

FTA - fotografie. Questa sezione permette di inserire l'immagine esplicativa del bene e di tutte le parti che si ritiene importante evidenziare (es. marchi, elementi di corredo come oculari ecc). La prima immagine sarà quella che viene visualizzata come anteprima dell'oggetto sul portale 'Polvere di Stelle'. L'immagine che viene inserita deve essere in formato jpeg e con una risoluzione di almeno 150 dpi. L'immagine deve essere chiara e nitida, e deve identificare l'oggetto in questione. L'oggetto deve essere fotografato frontalmente su uno sfondo neutro, possibilmente bianco. Il bene deve essere ben illuminato in modo da evitare ombre e riflessi. Si tratta di un campo ripetibile pertanto è possibile inserire più foto di tutti i dettagli ritenuti importanti dallo schedatore.

Tutti gli altri campi non vanno vanno compilati. Si deve **solo** inserire la foto all'interno del campo FTA.

La presenza della foto è fondamentale ed obbligatoria. Pertanto se non si disponesse di immagini di archivio, si invita lo schedatore a fotografare il bene in oggetto di studio o, qualora questo non sia possibile, a inserire una qualsiasi immagine esemplificativa (p.e. disegni di progetto, foto di contesto, ecc.).

#### **FNT FONTI E DOCUMENTI**

Questo sottocampo, posto nella seconda metà della sezione, permette di inserire tutte le fonti di archivio e i documenti, inseriti in ordine cronologico, in cui il bene è menzionato. Il campo va utilizzato anche per registrare le eventuali schede storiche che riguardano il bene. Il campo è ripetitivo. Tutti i sottocampi vanno compilati inserendo le informazioni richieste nel modo più dettagliato possibile. Qualora alcune informazioni non siano note e non sia possibile reperirle, lasciare il sottocampo vuoto.

I sottocampi essenziali sono:

- FNTX Genere Indicare se si tratta di documentazione allegata alla scheda di catalogo o di altra documentazione nota relativa al bene in esame. Il sottocampo presenta un'obbligatorietà di contesto ed è possibile selezionare la voce dal vocabolario chiuso di riferimento.
- FNTP Tipo Indicare la categoria di appartenenza della fonte o del documento. Es. "Atti sec. XIX - metà XX"
- FNTA Autore Indicare l'autore della fonte o del documento. Es.: "Ugonio P."
- FNTT Denominazione Indicare il titolo della fonte o del documento. Es.: "Diario ordinario"
- FNTD Data Indicare la data della fonte o del documento, ad annum o per piu ampio periodo cronologico. Il sottocampo presenta un'obbligatorietà di contesto.
- FNTF Foglio/Carta Indicare il numero di foglio o di carta del documento che interessa il bene.
- FNTN Nome archivio Indicare il nome dell'Archivio e/o dell'Istituzione, separato dal nome del fondo, quando presente, mediante una barra. La compilazione del sottocampo presenta un'obbligatorietàdi contesto.
- FNTS Posizione Indicare la posizione inventariale o l'identificativo numerico della fonte o del documento. La compilazione del sottocampo presenta un'obbligatorietàdi contesto.
- FNTI Codice identificativo Indicare il codice identificativo della documentazione. Tale codice alfanumerico deve avere carattere di univocità a livello locale e potrà essere determinato, ad esempio, dalla sigla dell'Archivio e/o dell'Istituzione di cui al sottocampo FNTN più il valore numerico (senza spazi o segni d'interpunzione) indicato al sottocampo FNTS. Il sottocampo presenta un'obbligatorietàdi contesto.

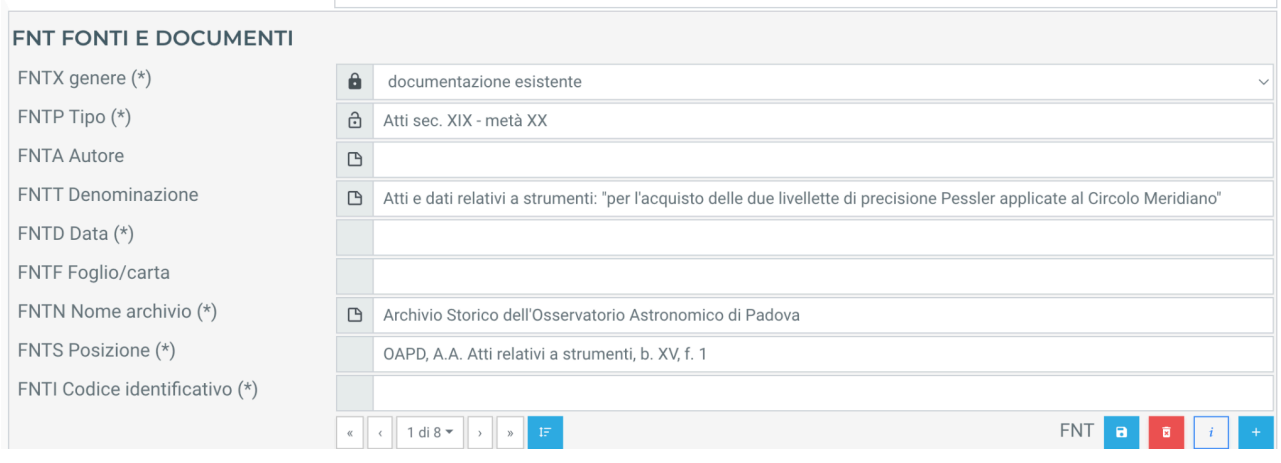

BIL Citazione completa - Quest'ultimo campo contiene tutte le altre informazioni bibliografiche presenti (es. se il bene viene citato in atti di congresso, o in pubblicazioni di altra natura). Qualora sia necessario il sottocampo va compilato seguendo il seguente schema "cognome e nome", "titolo (in italic)", "tipo di pubblicazione (in italic)", "anno", "luogo", "pagine di riferimento". Si tratta di un campo ripetibile e pertanto è possibile inserire molteplici dati bibliografici.

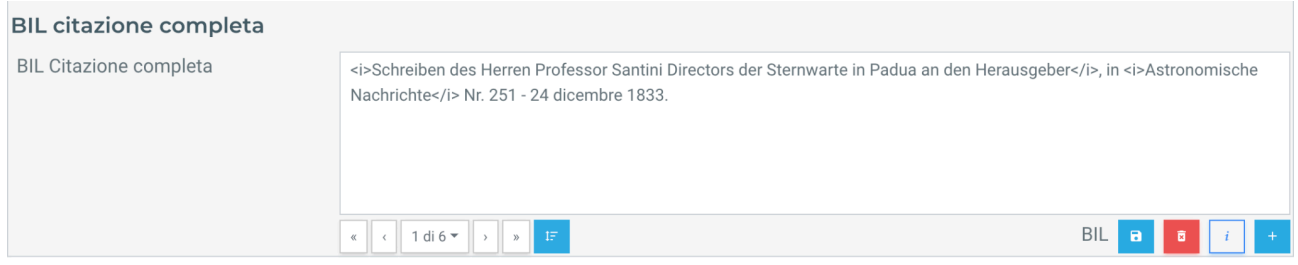

#### **AD - Accesso ai dati**

In questa sezione vengono registrate le indicazioni relative all'accesso ai dati, secondo le indicazioni dell'Ente fornitore, per l'utenza generica. La compilazione del paragrafo è obbligatoria per l'acquisizione della scheda nel Sistema Informativo Generale del Catalogo.

I campi da compilare sono i seguenti e vanno redatti con la seguente sintassi:

- ADSP "intera scheda visibile"
- ADSM "dati pubblicati"

#### **CM - Compilazione**

In questo paragrafo vengono registrate sia le informazioni relative all'elaborazione e alla validazione scientifica della scheda, che eventuali successive operazioni di trascrizione, di aggiornamento, di revisione. Inoltre è fondamentale riportare anche le informazioni riguardano le date in cui tali operazioni sono state svolte e le persone intervenute e/o responsabili. La compilazione del paragrafo è obbligatoria.

● CMPD - data della prima compilazione della scheda

- CMPN Nome del primo compilatore
- RSR Indicare il referente scientifico della prima compilazione

Qualora ci siano state successivi aggiornamenti, revisioni o altro è importante compilare, a seguito di ogni revisione anche il campo AGG inserendo i dati richiesti:

- AGGD data della revisione/aggiornamento
- AGGN nome della persona che ha revisionato/aggiornato la scheda
- AGGE ente che si è occupato della revisione/aggiornamento della scheda

#### **AN - Annotazione**

Si è scelto di utilizzare questa sezione per inserire tutte le informazioni storiche relative allo strumento in esame. Qui va descritta nella maniera più dettagliata possibile tutta la storia dello strumento.

Qui è anche possibile utilizzare collegamente ipertestuali al fine di inserire link ad altre schede personaggi, o altro. Inoltre tramite l'editor di testo è possibile formattare il testo secondo le proprie esigenze e necessità.

# **LE AUTHORITY LIST**

Gli *Authority file* sono archivi controllati che riguardano varie "entità" in relazione ai beni culturali, le cui informazioni vengono registrate in appositi modelli (schede di authority file), che presentano una struttura e regole di compilazione analoghe a quelle delle schede di catalogo. Gli authority file sono molto utili come supporto per la standardizzazione dei dati catalografici e costituiscono delle banche-dati autoconsistenti (banca-dati degli autori, della bibliografia, ecc.), parallele e interrelate con quella principale che riguarda il patrimonio culturale. Tuttavia esse non sono consultabili come schede singole dagli utenti esterni, ma sono visibili se inserite nelle schede degli strumenti (o delle opere d'arte) precedentemente analizzate.

Tra i vari oggetti contenuti negli authority file quello che interessa a noi nella compilazione delle schede PST è la lista "Autori".

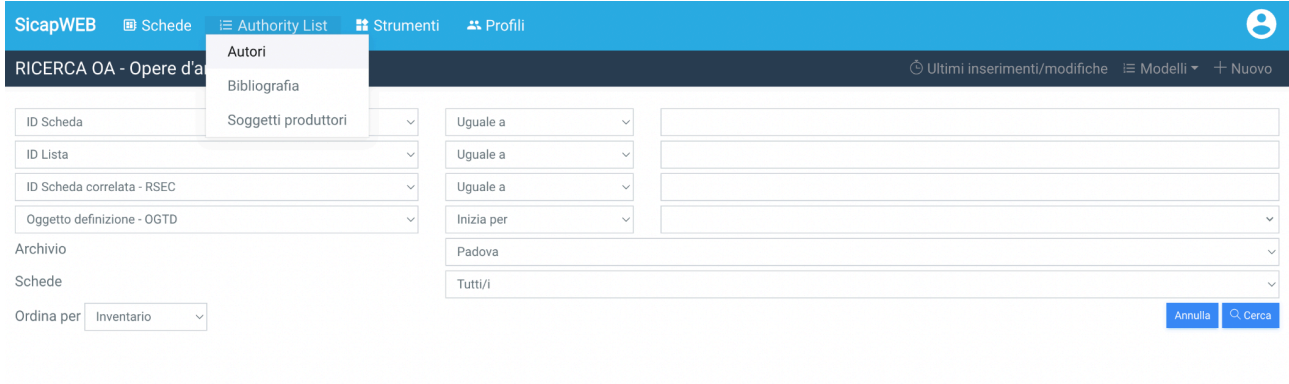

Prima di compilare una nuova scheda autore **è importante controllare che non ne sia già presente una** onde evitare duplicazioni inutili e superflue. Pertanto è importante utilizzare i campi di ricerca della sezione autori al fine di essere sicuri che la scheda che si sta andando a creare è "nuova" e non presenta duplicazioni.

Di seguito viene descritto nel dettaglio come compilare una scheda autori.

\_\_\_\_\_\_\_\_\_\_\_\_\_\_\_\_\_\_\_\_\_\_\_\_\_\_\_\_\_\_\_\_\_\_\_\_\_\_\_\_\_\_\_\_\_\_\_\_\_\_\_\_\_\_\_\_\_\_\_\_\_\_\_\_\_\_\_\_\_\_\_\_\_\_\_\_\_\_\_\_\_\_\_\_\_\_\_\_\_\_\_\_\_\_\_\_

### **Schede Autori**

Nella sezione Autore è possibile creare una scheda per ogni autore o ditta, che ha realizzato il bene in esame.

I campi della scheda autore da compilare sono:

- CD Codici
- AU Intestazione uniforme
- VR Forme varianti e relazioni
- AB Attività e biografia
- DO Fonti e documenti di riferimento
- CM Compilazione

#### **CD - Codici**

Come per le schede PST, la sezione codici contiene tutti i codici che permettono di identificare la scheda che si sta compilando. Qui i sottocampi importanti da inserire sono:

- ID Scheda (ID): numero immesso automaticamente dal sistema, che identifica la scheda e permette di inserirla correttamente nella sezione Autore delle schede principali;
- Tipo di scheda (TSK): codice immesso automaticamente dal sistema che identifica il tipo di scheda che stiamo inserendo, in questo caso AUT, cioè Autore.
- Livello di ricerca (LIR), dove si può inserire tramite un vocabolario chiuso in cui le opzioni sono: primo livello / inventariale, P secondo livello / precatalogazione e C terzo livello / catalogazione.

#### **AU - Intestazione uniforme**

La seconda schermata corrisponde alla DEFINIZIONE CULTURALE (AU), in cui possiamo inserire tutte le informazioni che abbiamo sul nostro autore nei vari campi a disposizione:

- Nome scelto (AUTN): il nome dell'autore o della ditta, tale da poterlo poi richiamare nella scheda PST. Nel caso di nomi di persone essi vanno indicati secondo la seguente sintassi "cognome, nome"
- Tipo di intestazione (AUTPN): scegliere all'interno di un vocabolario chiuso se si tratta di una persona, un ente o se non è specificato. Nel caso di ditte, indicare la data di fondazione della ditta. Se la persona o la ditta è ancora in vita/funzione indicare solo l'anno di nascita/fondazione.

- Dati anagrafici (AUTA): indicare gli estremi temporali di nascita e morte dell'autore separati da un trattino.
- Nazionalità (AUTY): indicare la nazionalità dell'autore se questa è nota. Si tratta di un campo ripetibile pertanto è possibile inserire più nazionalità se necessario.
- Sesso (AUTZ): Selezionare da un vocabolario chiuso tra maschio, femmina e altri casi da utilizzare qualora si tratti di enti collettivi.
- Luogo di nascita (AUTL)
- Luogo di morte (AUTX)
- Data di nascita (AUTD)
- Data di morte (AUTT)
- Luogo e / o periodo di attività (AUTG): inserire qui il luogo dove la persona o l'ente ha lavorato e in quale periodo (anno di inizio attività - fine attività). Al fine di compilare in maniera univoca tale campo, la sintassi risulta essere: "luogo di inizio attività, anno di inizio - luogo di fine attività (se necessario) anno di fine"
- Qualifica (AUTQ): qualifica dell'autore (es. orologiaio, costruttore di strumenti scientifici ecc) si tratta di un vocabolario aperto tra cui scegliere o inserire nuove qualifiche. Inoltre, essendo un campo ripetibile, è possibile inserire più qualifiche se necessario

#### **VR - Forme varianti e relazioni**

Qui l'unico campo da compilare, **obbligatorio**, è il primo: "Forma di visualizzazione (VRI)" in cui si deve inserire il nome dell'autore o della ditta nella forma in cui deve essere visualizzato. La sintassi corretta da seguire è: "**nome cognome**"

#### **AB - Attività e biografia**

La quarta sezione contiene tutte le informazioni riguardanti l'attività biografica dell'autore/ditta. In particolare il primo blocco (NSC - notizie biografiche) va compilato obbligatoriamente, inserendo le principali notizie biografiche dell'autore nella maniera più precisa e puntuale possibile. Utilizzando le funzioni di testo è possibile inserire link ad altre schede, autori ecc.

Qualora l'autore/ditta abbia stemmi e/o marchi è possibile compilare le sezioni successive il cui inserimento avviene tramite una Authority List predefinita.

#### **DO - Fonti e documenti di riferimento**

Questa sezione è divisa in molteplici campi:

● Fotografie (FTA): inserire la fotografia dell'autore o il marchio della ditta. Come per le schede PST le immagini inserite devono avere una risoluzione di 150 dpi e devono essere in formato jpeg. Le restanti parti vanno lasciate vuote

Il resto della scheda può essere lasciato vuoto

#### **CM - Compilazione**

L'ultima sezione della scheda autori che va compilata riguarda i dati di chi ha compilato e/o aggiornato la scheda dell'autore. In questa sezione va inserito la data, il nome del compilatore della scheda ed eventualmente il campo aggiornamento in cui è possibile inserire la data e il nome di chi ha aggiornato o controllato la scheda.

## **CONCLUSIONI**

Le linee guida descritte nel presente documento intendono fornire le indicazioni necessarie per una corretta catalogazione, tramite il gestionale SICAP messo a disposizione di tutte le sedi dal Servizio Musei, Biblioteche e Terza Missione, degli strumenti scientifici conservati all'interno degli Osservatori Astronomici dell'INAF di interesse storico. Ciò non solo al fine di redigere delle schede catalografiche complete e coerenti le une con le altre, ma per avere anche la possibilità di integrare queste informazioni nelle schede PST ministeriali predisposte dall'ICCD per la catalogazione degli strumenti scientifici.